# AutoCAD 二次开发对工程制图教学 的辅助作用

何大治,曹琳,赵顺波

(华北水利水电学院土木与交通学院,河南郑州 450011)

摘要:结合工程制图课程教学特点,设计了基于 AutoCAD 平台,符合工程制图课程特点的教学辅助系统,有 效地提高了课件的制作效率,促进了课程教学核心目标——识图和绘图能力的提高。

关键词:制图教学;课件制作;AutoCAD;二次开发

中图分类号:TB23-4;TP31 文献标志码:A 文章编号:1005-2909(2010)05-0147-04

> 多媒体教学是工程制图课程的重要教学辅助手段,课件是多媒体课件必不 可少的教学准备内容。大多数讲授工程制图课程的教师选择 Microsoft Power-Point 作为制作多媒体课件的工具, 主要是基于该软件使用灵活, 简单易学的特 点,但 PowerPoint 在制作较为简单的课件上有一定的优势,一旦涉及到图样内容 较为复杂、图线形式较多,特别是包含曲线线型时,就会给课件的制作带来困难, 因此,大多数情况下,会选择用 AutoCAD 软件绘制图样,然后制作图片插入 PowerPoint 课件逐张播放,多媒体课件的演示效果会大打折扣,授课效果也受到影 响。一些教师选择使用 Flash 软件制作多媒体课件,但 Flash 软件的学习难度较 大,且需要学习 ActionScript 语言,因而增加了课件制作的困难。

> 工程制图课程教师均会使用 AutoCAD 绘制图样, 而 CAD 软件中自带幻灯 片播放模块,直接使用存在很多不便之处,笔者采用 VBA 二次开发的方式,构建 了一个基于 CAD 且简单易用的教学辅助平台,为工程制图教学课件的制作开辟 一些新思路和新手段。

一、制图课件的制作要点

制图课程主要剖析三维形体向二维平面投影的几何原理,而这些几何原理 的证明过程体现在制图上则是绘图过程的逐步分解,因此,学生在学习制图课程 时,大部分的精力放在了对绘图步骤的理解上。图形的绘制对准确性要求高,一 个步骤的差错会引起整个图形的变化失真,使学生产生错误的理解,此外,多媒 体课件的播放速度相对较快,学生很难在课堂上集中注意力,常常遗漏某些绘图

收稿日期: 2010-08-12

基金项目:河南省教育科学"十一五"规划课题(2007-JKGHAG-173);华北水利水电学院教学改革项目  $(20090028)$ 

作者简介:何大治(1977-).男.华北水利水电学院土木与交通学院,博士,主要从事工程图学、计算机仿 真及工程结构仿真研究, (E-mail)hdz@ncwu.edu.cn。

的关键步骤。为确保学生在理解过程的基础上增强 动手的能力,制图课程教学应做到多媒体课件播放 与实际绘图过程相吻合。一是要能表现绘图过程的 顺序;二是课件中的图形要保证其准确性;三是课件 图形效果要具有真实感;四是课件播放要有一定的 交互性。

PowerPoint 软件虽然能够满足绘图过程的顺序化, 但在保证图形的准确性和实现课件的交互性上有所欠 缺,尤其在制作较为复杂的课件时,而 AutoCAD 则以绘 图精确和便捷的交互性著称,相比较而言,采用 Auto-CAD 制作制图课程课件是更好的选择。

## 二、课件播放系统的制作

根据制图课程课件的特点,基于 CAD 平台的课 件播放系统以建立课件播放工具条,实现课件播放和 交互绘图两个功能为目标。参照 PowerPoint 功能, 课 件播放工具条设置6个按钮,其功能如图1所示。

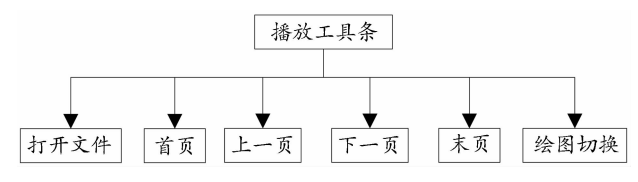

## 图 1 幻灯片工具条按钮功能设置

(一)课件播放功能的实现

按钮工具条是 CAD 绘图的主要方式, Autodesk 为方便用户对 CAD 进行二次开发,提供了两种方式 进行工具条的开发。一是通过自定义菜单文件(\*. mnu), 第二种则是通过 VBA 语言进行自定义 [1]。 VBA 语言定制工具条具有较大的自主性,并能很好 的与 VBA 宏相结合, 使用 VBA 添加自定义工具条按 钮,可由以下语句实现(见图2所示)。

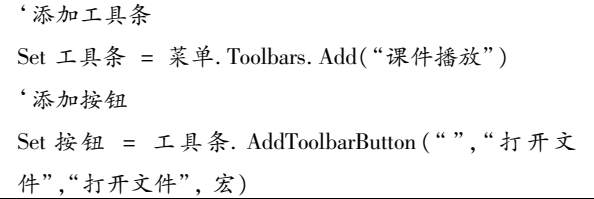

## 图 2 工具条按钮实现过程

工具条及功能按钮的添加只是为课件播放设置 了一个平台,但按钮功能的实现还需要对图 2 中的 宏进行代码编辑。宏是执行一些特殊动作的一系列 命令,其可以是 CAD 命令、AutoLisp、DIESEL 或 ActiveX 程序代码的复合体。已建立的工具条按钮,可 通过编辑宏代码来实现按钮的特殊功能[2]。例如,

实现 CAD 幻灯片 \*. sld 文件的播放可采用 CAD 命 令:

VSlide 幻灯片文件名。

对于连续的幻灯片播放,还可将多个幻灯片文 件制作成幻灯片库文件( \*. slb), 点击工具条按钮 逐步播放。但是,如果直接通过宏调用 VBA 代码中 的过程或函数,则须通过宏对话框加载和执行这些 过程或函数,则不能达到课件播放的效果,不利于课 堂使用。为让 VBA 程序可以直接通过宏调用,可通 过 LISP 程序,在需要时直接加载并运行 VBA 程序, 因此,在编辑按钮宏之前,先建立一个 LISP 函数来 定义 VBA 程序通用的运行函数。用记事本建立一 个文本文件, 输入如图 3 所示代码, 并保存为以 lsp 为后缀的文件[3],也可将此段代码加入 Acad2008doc. lsp 文件中, 以避免每次加载 LISP 函数 的工作。

> (defun c: 通用函数名() (command "\_VBALOAD" VBA 程序名) (command "\_VBARUN" VBA 过程名))

## 图 3 定义 VBA 讨程诵用函数名

加载 LISP 函数后,可将工具条按钮的宏命令写 为如下形式:

宏 1 = Chr(27) + Chr(27) + "通用函数名" +  $Chr(32)$ 

需要注意的是,由于 AutoCAD 中没有直接打开幻 灯片库文件的命令,因此,需要在 VBA 程序中添加入 一个用于打开幻灯片库文件的对话框控件。如前所 述,幻灯片库文件包含多个幻灯片文件索引信息,在 播放时,只需提取相应的幻灯片文件名即可。如果将 库文件中的索引信息读入一个播放列表中,则每次只 需按顺序提取名称,这样即可做到可控制的连续播 放,从而实现与 PowerPoint 软件相同的功能。为实现 上述功能,在 VBA 程序中添加了一个窗体,作为放置 对话框控件和列表控件的后台容器。运行 VBA 程序, 可得到如图 4 所示课件播放工具条。

图 4 课件播放器工具条

(二) 交互绘图功能的实现

交互式绘图功能是课件播放系统的重要功能,传

统课件中,特别是制图课件,由于绘图功能的缺失,课 堂很难实现交互式教学,在基于 CAD 平台的课件播放 系统中,由于 CAD 本身就是一款强大的交互式绘图软 件,因此,该功能的实现就变得较为简单。课件播放系 统在功能按钮中设置了绘图切换功能,在需要进行实 例绘图时,可点击切换按钮, 进入 CAD 绘图截面, 同 时,宏命令调用与当前幻灯片文件同名的 CAD 文件, 尽量减少教师绘图的工作量。

# 三、应用实例

相对于传统 PowerPoint 制作的课件, 基于 Auto-CAD 平台的课件播放系统播放的是幻灯片文件,该

文件直接可在 AutoCAD 软件中绘制,对于较复杂的 工程图形和精确度要求较高的透视图形课件都可以 快速制作,从而缩短教师制作课件的时间。

图 5、图 6 分别为建筑施工图和透视学课程的课 件图例,用 PowerPoint 软件绘制这些图形几乎是不 可能的,如果用图片替代,则图形精确性会降低,课 堂效果大打折扣。采用 AutoCAD 制作课件,将不同 绘图阶段的 CAD 文件(\*.dwg) 保存为幻灯片文件 (\*.sld),并制作成幻灯片库文件(\*.slb),在课堂 教学时,即可直接读入库文件进行课件播放。

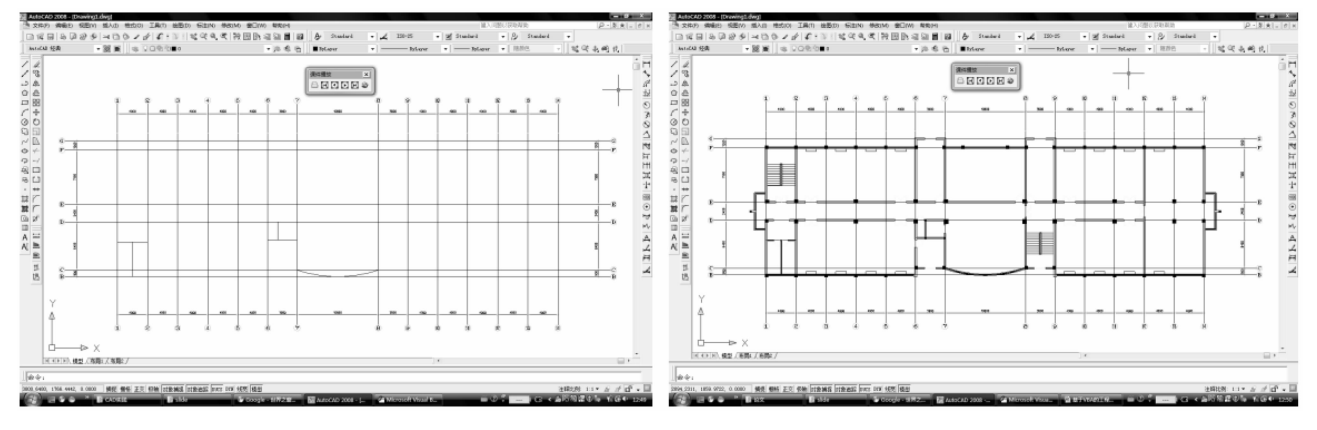

图 5 建筑施工图课件实例

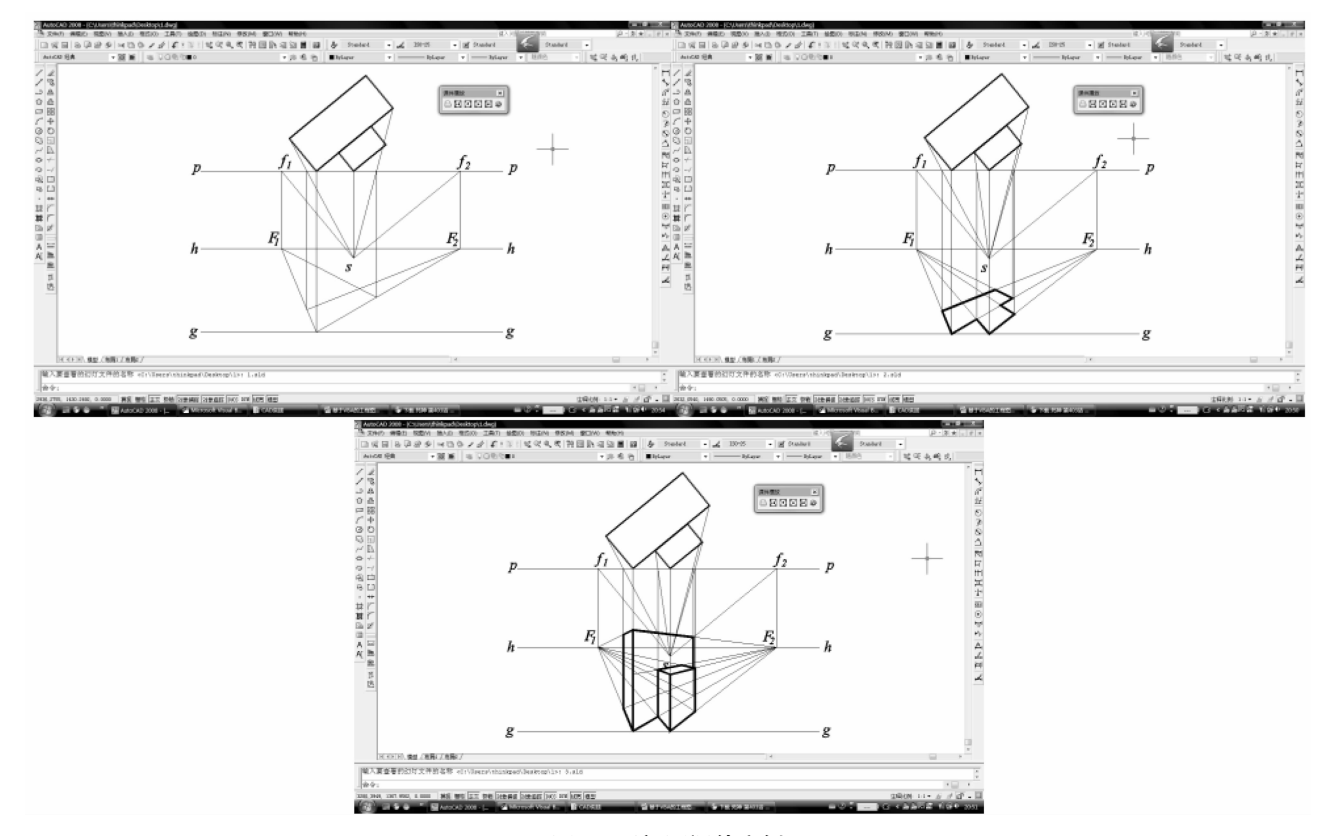

#### 图 6 透视图课件实例

需要进行图形绘制讲解时,可点击绘图切换按 钮,进入 AutoCAD 绘图界面,进行实际绘图过程的 演示。

## 四、结语

制图多媒体课件播放平台的开发过程并不复 杂. 但涉及的关键技术较多. 包括 VBA、AutoLISP 和 CAD 命令宏等技术,要求开发者能够将这些技术合 理运用。相比传统的 PowerPoint 多媒体课件播放软 件,基于 CAD 的课件播放平台有课件制作过程简 单、可绘制较为复杂的工程图样、有助于 CAD 教学 普及等优点,是值得进一步开发的多媒体课件播放 系统。

## 参考文献:

- [1] 李长勋, AutoCAD VBA 程序开发技术 [M]. 北京:国防 工业出版社. 2004.
- [2] Autodesk, Inc. ActiveX and VBA Developer's Guide [Z]. AutoCAD, 2008.
- [3] Autodesk, Inc. AutoLISP Reference [Z]. AutoCAD, 2008.

# Auxiliary effect of further development of AutoCAD in engineering drawing instruction

# HE Da-zhi, CAO Lin, ZHAO Shun-bo

(School of Civil Engineering and Communication, North China University of Water Conservancy and Hydroelectric Power, Zhengzhou 450011, Henan, P. R. China)

**Abstract:** Through analyzing characteristics of engineering drawing instruction, we developed a teaching assistant system for engineering drawing instruction based on further development of AutoCAD. By using the system, teachers would be more convenient in courseware making. The core goal of engineering drawing instruction, graphic drawing reading ability, was also improved.

**Keywords:** engineering drawing instruction; courseware making; AutoCAD; further development

(编辑 梁远华)